# Generic Internet Alarm Activity Reports

a reference for alarm dealers

### What are Generic Internet Alarm Activity Reports?

Unlike the activity reports accessed through the Subscriber Secure Internet Services, the generic reports are not encrypted and provide the information in general terms for security purposes: No names, addresses or phone numbers appear. These reports note the date and time of the signal and the signal's alpha/numeric code and code description.

## With secure history available, why use generic reports?

Dealers may find the generic reports faster to access, since they will not need to supply a lot of additional information. More importantly, the generic reports are a valuable service for dealers to offer to their subscribers.

#### Cost and registration?

There is no charge and no registration necessary for this service.

## To view Generic Alarm Activity Reports?

- 1. Surf to http://www.emergency24.com/history.
- 2. Enter User Name = seven; Password = seven. (Both of these entries are case-sensitive and must be typed in all lowercase letters)
- 3. Click on "I want to view history now."
- 4. Enter the requested account number and passcode for the account. Account number should be entered as a string of characters. Example: 2A-0999 is entered as 2A0999.
- 5. Enter the subscriber's phone number with area code as a string of numbers. Example: (123) 456-7890 is entered as 1234567890.
- 6. Select the appropriate time frame.

## To instruct subscribers to view history?

- 1. Send your subscribers to http://www.ursecure.com.
- 2. Click on "Internet Services."
- 3. Click on "View Your Generic Alarm History."
- 4. User Name = seven; Password = seven.
- (Both of these entries are case-sensitive and must be typed in all lowercase letters)5. Click on "I want to view history now."
- 6. Enter the requested account number and passcode for the account. Account number should be entered as a string of characters. Example: 2A-0999 is entered as 2A0999.
- 7. Enter phone number with area code as a string of numbers. Example: (123) 456-7890 is entered as 1234567890.
- 8. Select the appropriate time frame.

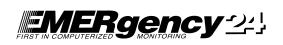